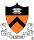

## **Debugging**

The material for this lecture is drawn, in part, from The Practice of Programming (Kernighan & Pike) Chapter 5

0

### **Goals of this Lecture**

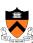

- Help you learn about:
  - · Strategies and tools for debugging your code

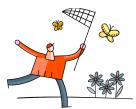

- Why?
  - · Debugging large programs can be difficult
  - · A power programmer knows a wide variety of debugging strategies
  - A power programmer knows about tools that facilitate debugging
    - Debuggers
    - · Version control systems

## **Testing vs. Debugging**

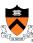

- Testing
  - · What should I do to try to break my program?
- Debugging
  - What should I do to try to fix my program?

2

## **Debugging Observations**

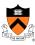

- Most bugs are reproducible
  - Focus of inspection can be narrowed
  - · Narrow by code path or by time
- Bugs are mismatches between expectation & execution
  - · Can add more checks on expectations
  - · Deviations detected early can prevent bugs
- Program flow can be watched
  - Printing & logging (especially high-volume)
  - · Source-level debugging
- Not all bugs visibly manifested
  - · But unmanifested bugs still exist
  - · Classic cause of "the bug just went away"
  - · Nothing ever just "goes away" in a deterministic world

# **Debugging Heuristics**

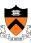

| Debugging Heuristic           | When Applicable |
|-------------------------------|-----------------|
| (1) Understand error messages | Build-time      |
| (2) Think before writing      |                 |
| (3) Look for familiar bugs    |                 |
| (4) Divide and conquer        | Run-time        |
| (5) Add more internal tests   |                 |
| (6) Display output            |                 |
| (7) Use a debugger            |                 |
| (8) Focus on recent changes   |                 |

4

## **Understand Error Messages**

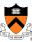

Debugging at **build-time** is easier than debugging at **run-time**, if and only if you...

(1) Understand the error messages!

```
#include <stdioo.h>
int main(void)
/* Print "hello, world" to stdout and
  return 0.
{
   printf("hello, world\n");
   return 0;
}
```

What are the error(s)? (No fair looking at the next slide!)

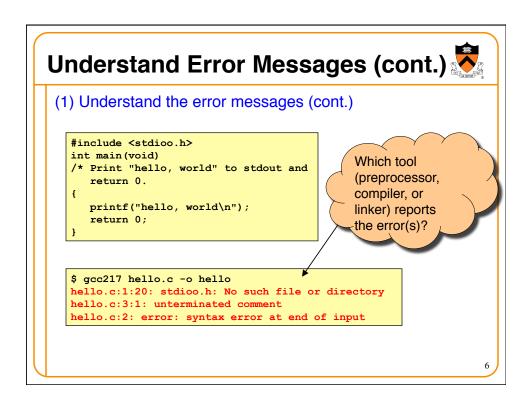

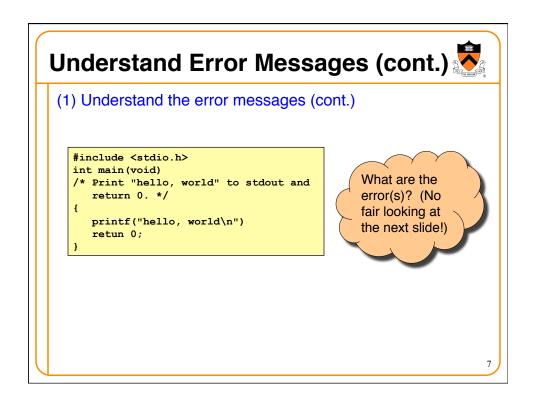

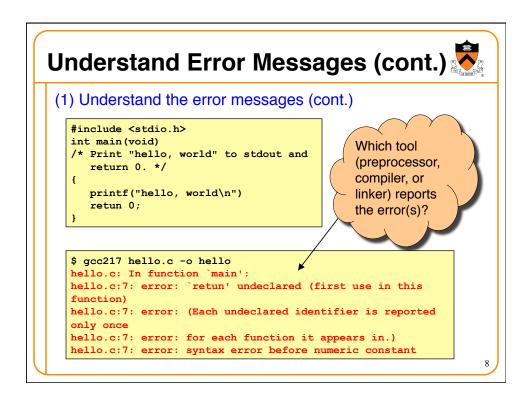

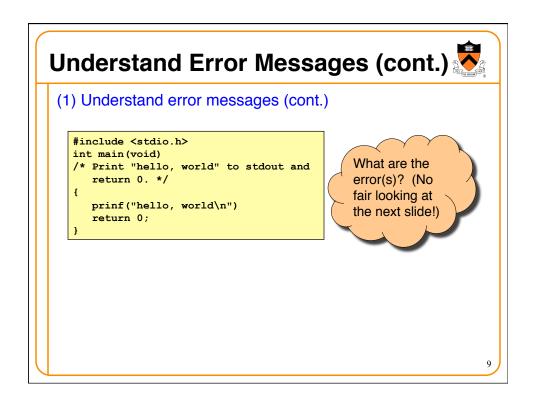

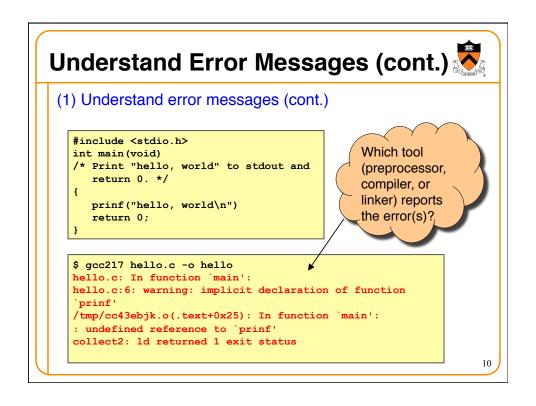

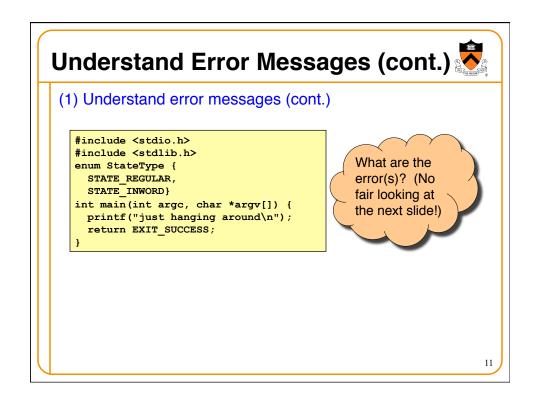

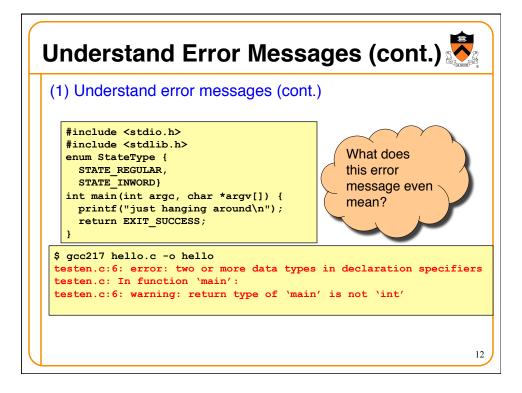

# Understand Error Messages (cont.)

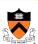

#### Understand error messages (cont.)

- · Sometimes, the line # is approximate
- The error message may seem nonsensical
- · The compiler may not flag the real error

#### Interpretation tips

- · Make sure file's properly indented
- · Start at first error message
- Fix first one, recompile, repeat
- · Look for missing semicolons, etc.

# **Think Before Writing**

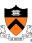

Inappropriate changes could make matters worse, so...

#### (2) Think before writing

- · Draw pictures of the data structures
- · Take a break
  - · Sleep on it!
  - Start early so you can!!!
- Explain the code to:
  - Yourself
  - · Someone else

```
Look for Familiar Bugs
 (3) Look for familiar bugs

    Some of our favorites:

                                      int i;
        switch (i) {
                                      scanf("%d", i);
          case 0:
                                      char c;
             break;
          case 1:
                                      c = getchar();
          case 2:
                                     while (c = getchar() != EOF)
       if (i = 5)
                                                  What are
       if (5 < i < 10)
                               if (i & j)
                                                  errors?
```

# **Look for (Un)Familiar Bugs**

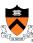

#### (3) Look for (un)familiar bugs

· Some of our favorites:

```
for (i = 0; i < 10; i++) {
  for (j = 0; j < 10; i++) {
    ...
  }
}</pre>
```

```
for (i = 0; i < 10; i++) {
  for (j = 10; j >= 0; j++) {
    ...
}
```

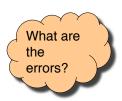

16

## **Look for Familiar Bugs**

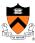

#### (3) Look in familiar places

- Loop start & end conditions → "off by 1" errors
  - · Most loop iterations run just fine
  - · Copy & pasted code
    - · Brain sees main idea, not details
    - · Details (like variable names) matter
  - Check scoping, re-use of variables
    - · Compiler complains about uninitialized use, not re-use
    - · Prevention: move inside smallest scope possible

### **Divide and Conquer**

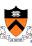

#### (4) Divide and conquer

- · Incrementally find smallest/simplest input that illustrates the bug
- Example: Program fails on large input file filex
- · Approach 1: Remove input
  - Start with filex
  - Incrementally remove lines of filex until bug disappears
    - Maybe in "binary search" fashion
- Approach 2: Add input
  - · Start with small subset of filex
  - Incrementally add lines of filex until bug appears

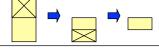

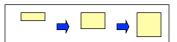

18

## **Divide and Conquer (cont.)**

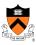

#### (4) Divide and conquer (cont.)

- Incrementally find smallest code subset that illustrates the bug
  - · Example: Test client for your module fails
  - Approach 1: Remove code
    - Start with test client
    - · Incrementally remove lines of test client until bug disappears
  - · Approach 2: Add code
    - · Start with minimal client
    - · Incrementally add lines of test client until bug appears

#### **Add More Internal Tests**

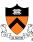

#### (5) Add more internal tests

- Internal tests help **find** bugs (see "Testing" lecture)
- Internal test also can help eliminate bugs
  - Checking invariants and conservation properties can eliminate some functions from the bug hunt

20

#### **Display Output** (6) Display output · Print values of important variables at critical spots · Poor: stdout is buffered; program may crash printf("%d", keyvariable); before output appears · Maybe better: Printing '\n' flushes the stdout buffer, but printf("%d\n", keyvariable); not if stdout is redirected to a file · Better: Call fflush() to flush printf("%d", keyvariable); stdout buffer explicitly fflush(stdout);

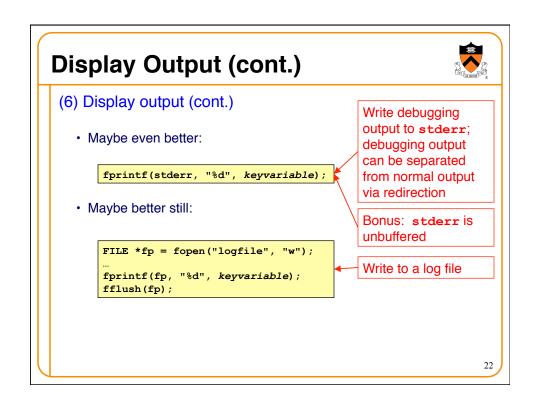

## **Use a Debugger**

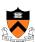

- (7) Use a debugger
  - · Alternative to displaying output
  - Bonuses:
    - Debugger can load "core dumps"
      - · Examine state of program when it terminated
    - Debugger can "attach" to a running program

## The GDB Debugger

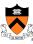

- GNU Debugger
  - · Part of the GNU development environment
  - · Integrated with Emacs editor
  - · Allows user to:
    - Run program
    - · Set breakpoints
    - · Step through code one line at a time
    - · Examine values of variables during run
    - Etc.
- See Appendix 1 for details

24

## **Focus on Recent Changes**

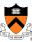

- (8) Focus on recent changes
  - · Corollary: Debug now, not later

#### Difficult:

- (1) Write entire program
- (2) Test entire program
- (3) Debug entire program

#### Easier:

- (1) Write a little
- (2) Test a little
- (3) Debug a little
- (4) Write a little
- (5) Test a little
- (6) Debug a little

...

# **Focus on Recent Changes (cont.)**

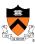

- (8) Focus on recent change (cont.)
  - · Corollary: Maintain old versions

#### Difficult:

- (1) Change code
- (2) Note bug
- (3) Try to remember what changed since last working version

#### Easier:

- (1) Backup working version
- (2) Change code
- (3) Note bug
- (4) Compare code with working version to determine what changed

26

## **Maintaining Previous Versions**

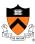

- To maintain old versions
  - Approach 1: Manually copy project directory

```
$ mkdir myproject
$ cd myproject

Create project files here.

$ cd ..
$ cp -r myproject myprojectDateTime
$ cd myproject
Continue creating project files here.
```

- Approach 1.5: use snapshot support in filesystem
- · Approach 2: Use RCS...

### **RCS**

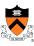

#### Revision Control System

- · A simple personal version control system
- · Provided with many Linux distributions
  - · Available on nobel
- · Allows developer to:
  - · Create a source code repository
  - · Check source code files into repository
    - · RCS saves old versions
  - · Check source code files out of repository
- · Appropriate for one-developer projects
- · Not appropriate for multi-developer projects
  - · Use CVS or Subversion or git, etc., instead
- See Appendix 2 for details

28

### **Summary**

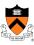

| <b>Debugging Heuristic</b>     | When Applicable |
|--------------------------------|-----------------|
| (1) Understand error messages  | Build-time      |
| (2) Think before writing       |                 |
| (3) Look for familiar bugs     |                 |
| (4) Divide and conquer         | Run-time        |
| (5) Add more internal tests    |                 |
| (6) Display output             |                 |
| (7) Use a debugger *           |                 |
| (8) Focus on recent changes ** |                 |

- \* Use GDB
- \*\* Use RCS

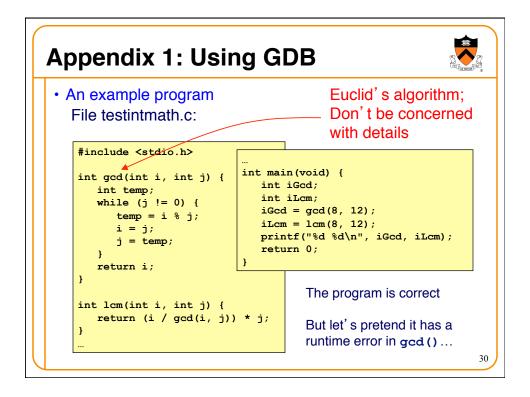

## **Appendix 1: Using GDB (cont.)**

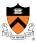

- General GDB strategy:
  - Execute the program to the point of interest
    - · Use breakpoints and stepping to do that
  - · Examine the values of variables at that point

### **Appendix 1: Using GDB (cont.)**

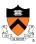

- Typical steps for using GDB:
  - (a) Build with -g

#### gcc217 -g testintmath.c -o testintmath

- · Adds extra information to executable file that GDB uses
- (b) Run Emacs, with no arguments

#### emacs

(c) Run GDB on executable file from within Emacs

```
<Esc key> x gdb <Enter key> testintmath <Enter key>
```

(d) Set breakpoints, as desired

#### break main

GDB sets a breakpoint at the first executable line of main()

#### break gcd

GDB sets a breakpoint at the first executable line of gcd()

3

### **Appendix 1: Using GDB (cont.)**

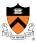

- Typical steps for using GDB (cont.):
  - (e) Run the program

#### run

- GDB stops at the breakpoint in main()
- · Emacs opens window showing source code
- · Emacs highlights line that is to be executed next

#### continue

- GDB stops at the breakpoint in gcd()
- · Emacs highlights line that is to be executed next
- (f) Step through the program, as desired

#### step (repeatedly)

- GDB executes the next line (repeatedly)
- · Note: When next line is a call of one of your functions:
  - step command *steps into* the function
  - next command steps over the function, that is, executes the next line without stepping into the function

## **Appendix 1: Using GDB (cont.)**

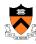

- Typical steps for using GDB (cont.):
  - (g) Examine variables, as desired

```
print i
print j
print temp
```

- GDB prints the value of each variable
- (h) Examine the function call stack, if desired

#### where

- · GBB prints the function call stack
- · Useful for diagnosing crash in large program
- (i) Exit gdb

```
quit
```

(j) Exit Emacs

```
<Ctrl-x key> <Ctrl-c key>
```

3

## **Appendix 1: Using GDB (cont.)**

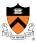

- GDB can do much more:
  - · Handle command-line arguments

```
run arg1 arg2
```

· Handle redirection of stdin, stdout, stderr

```
run < somefile > someotherfile
```

- · Print values of expressions
- · Break conditionally
- Etc.
- See Programming with GNU Software (Loukides and Oram) Chapter 6

### **Appendix 2: Using RCS**

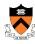

- Typical steps for using RCS:
  - (a) Create project directory, as usual

```
mkdir helloproj
cd helloproj
```

(b) Create RCS directory in project directory

```
mkdir RCS
```

- · RCS will store its repository in that directory
- (c) Create source code files in project directory

```
emacs hello.c ...
```

(d) Check in

#### ci hello.c

- · Adds file to RCS repository
- Deletes local copy (don't panic!)
- Can provide description of file (1st time)
- · Can provide log message, typically describing changes

36

## **Appendix 2: Using RCS (cont.)**

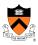

- Typical steps for using RCS (cont.):
  - (e) Check out most recent version for reading

```
co hello.c
```

- · Copies file from repository to project directory
- File in project directory has read-only permissions
- (f) Check out most recent version for reading/writing

```
co -1 hello.c
```

- · Copies file from repository to project directory
- File in project directory has read/write permissions
- (g) List versions in repository

rlog hello.c

- Shows versions of file, by number (1.1, 1.2, etc.), with descriptions
- (h) Check out a specified version

```
co -1 -rversionnumber hello.c
```

## **Appendix 2: Using RCS (cont.)**

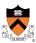

- RCS can do much more:
  - · Merge versions of files
  - · Maintain distinct development branches
  - · Place descriptions in code as comments
  - · Assign symbolic names to versions
  - · Etc.
- · See Programming with GNU Software (Loukides and Oram) Chapter 8
- Recommendation: Use RCS
  - ci and co can become automatic!

# **Appendix 3: Debugging Mem Mgmt**

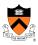

- Some debugging techniques are specific to dynamic memory management
  - That is, to memory managed by malloc(), calloc(), realloc(), and free()
- Soon will be pertinent in the course
- For future reference...

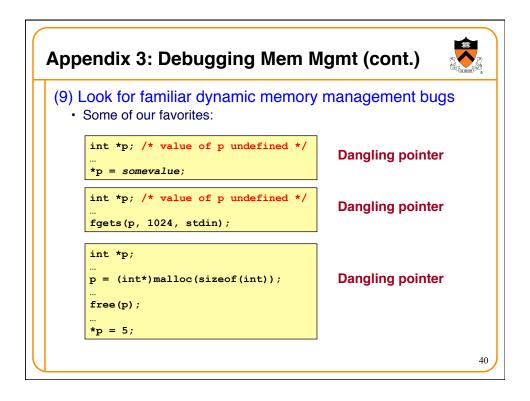

#### **Appendix 3: Debugging Mem Mgmt (cont.)** (9) Look for familiar dynamic memory management bugs (cont.) · Some of our favorites (cont.): **Memory leak** alias p = (int\*)malloc(sizeof(int)); **Garbage creation** p = (int\*)malloc(sizeof(int)); Detection: Valgrind, etc. int \*p; **Multiple free** p = (int\*)malloc(sizeof(int)); Detection: man malloc, free(p); MALLOC\_CHECK\_ free(p); 41

#### **Appendix 3: Debugging Mem Mgmt (cont.)**

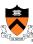

- (9) Look for familiar dynamic memory management bugs (cont.)
  - Some of our favorites (cont.):

```
char *s1 = "Hello";
char *s2;
s2 = (char*)malloc(strlen(s1));
strcpy(s2, s1);

char *s1 = "Hello";
char *s2;
s2 = (char*)malloc(sizeof(s1));
strcpy(s2, s1);

double *p;
p = (double*)malloc(sizeof(double*));
Allocating too few bytes
```

42

#### **Appendix 3: Debugging Mem Mgmt (cont.)**

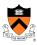

- (10) Segmentation fault? Make it happen within gdb, and then issue the gdb where command. The output will lead you to the line that caused the fault. (But that line may not be where the error resides.)
- (11) Manually inspect each call of malloc(), calloc(), and realloc() in your code, making sure that it allocates enough memory.
- (12) Temporarily hardcode each call of malloc(), calloc(), and realloc() such that it requests a large number of bytes. If the error disappears, then you'll know that at least one of your calls is requesting too few bytes.

#### **Appendix 3: Debugging Mem Mgmt (cont.)**

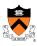

- (13) Temporarily comment-out each call of free() in your code. If the error disappears, then you'll know that you're freeing memory too soon, or freeing memory that already has been freed, or freeing memory that should not be freed, etc.
- (14) Use the Meminfo tool. Programs built with gcc217m are much more sensitive to dynamic memory management errors than are programs built with gcc217. So the error might manifest itself earlier, and thereby might be easier to diagnose.